## **Python in the VE**

## VE Scripts – APS / Vista variables & units

II elements are event driven; they quire an event loop that waits for a user to press something. This line starts the event loop

- This VE Script interrogates an APS file and lists all the variables with display & units data. It provides a utility<br>that will find useful when accessing results from VEScripts . Also provided with this article is a refere that defines the units types that are reported by the script and utilised in the VE. What?
- This VE Script is an example of a number of aspects including using the results interface, getting user inputs from a dialog (GU)I and writer output to a spreadsheet. For the purposes of this example we will concentrate<br>on structure and the APS data rather than the GUI aspect which we will cover in a later article. Why?

*Script workflow – start, middle & end:*

55 56

57 58

59 60

61 62

63

64

65

70<br>71

 $\frac{72}{73}$ 74<br>75

76<br>77 78<br>79

80 81 82

83

84 85 86

87 88

89 90 91

92

93  $\frac{04}{95}$ 

96 €

97 98 99

100

105

106

107 108

109 110 111

112 113  $\Leftrightarrow$ 

114 115

116

117

118

119 120 121

 $122$ 123

 $124$ 125

126

127

133 134

135 136

137 138 139

140

141 142

 $143$ ♦

144 145

146  $14^{1}$ 148 149 ♦

156

151 152

153

158

159

166

161 162

163

168

169 176

171 172

173 174

175 176

177  $178$ 

179 186

181 182

183

185

186

187 188

189

190

# Get selected aps filena

not aps\_file\_name:

print (aps\_file\_name)

aps\_vars = results.get\_variables()<br>aps\_vars = results.get\_variables()<br>aps\_units = results.get\_units()

if not os.path.exists(report\_path): os.makedirs(report\_path)

# Get entered save filename

Create excel workbool

return

results.close()

ił

aps\_file\_name = self.listbox.get(tk.ACTIVE)

results = iesve.ResultsReader.open(aps\_file\_name)

wet chicked suve file\_name<br>self.save\_file\_name = self.save\_file\_entry\_box.get()<br>print('Save File name = ' + self.save\_file\_name)

file\_name = self.save\_file\_name + '.xlsx'<br>report\_path = project.path + 'Content\\Python Reports\\'

assert results is not None, "Error opening results file"

tk.messagebox.showinfo("APS error", "No APS file selected. Please select an APS file.")

.<br># Open aps file, assert and get APS variable & unit data, then close aps file

## *We are showing the start, middle & end of this script first to explain how it is executed*

ort the modules whose methods intend to use in the script. import the Tkinter package (a number of modules that provide GUI elements) but rename it to tk for convenience as we will call *tk.module.method* which we do not nt to be too long

middle part of this script is where have defined a function (a block of code that runs when called), in this case for a tk dialog. A function must defined ahead where it is called

e define an instance of tk window class

e define a special function called a constructor for the class object (\_\_\*\*\*\_\_) that initialises the object; it turn calls init\_window

e define function s for the GUI ements that are then called from t\_window

is function creates the GUI. Any iables we want to access outside of each function is prefixed with s*elf*  signify it belongs to the class We create an instance of the Tk root widget (window, title bar etc.)

We pass the root widget as a parameter to an instance of class ndow; this adds all the buttons etc

call a datetime module method to todays date so we can write this to the output

We close the resultsreader object as we now have what we need We call the GET method for the

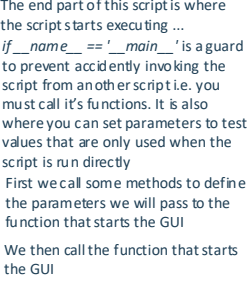

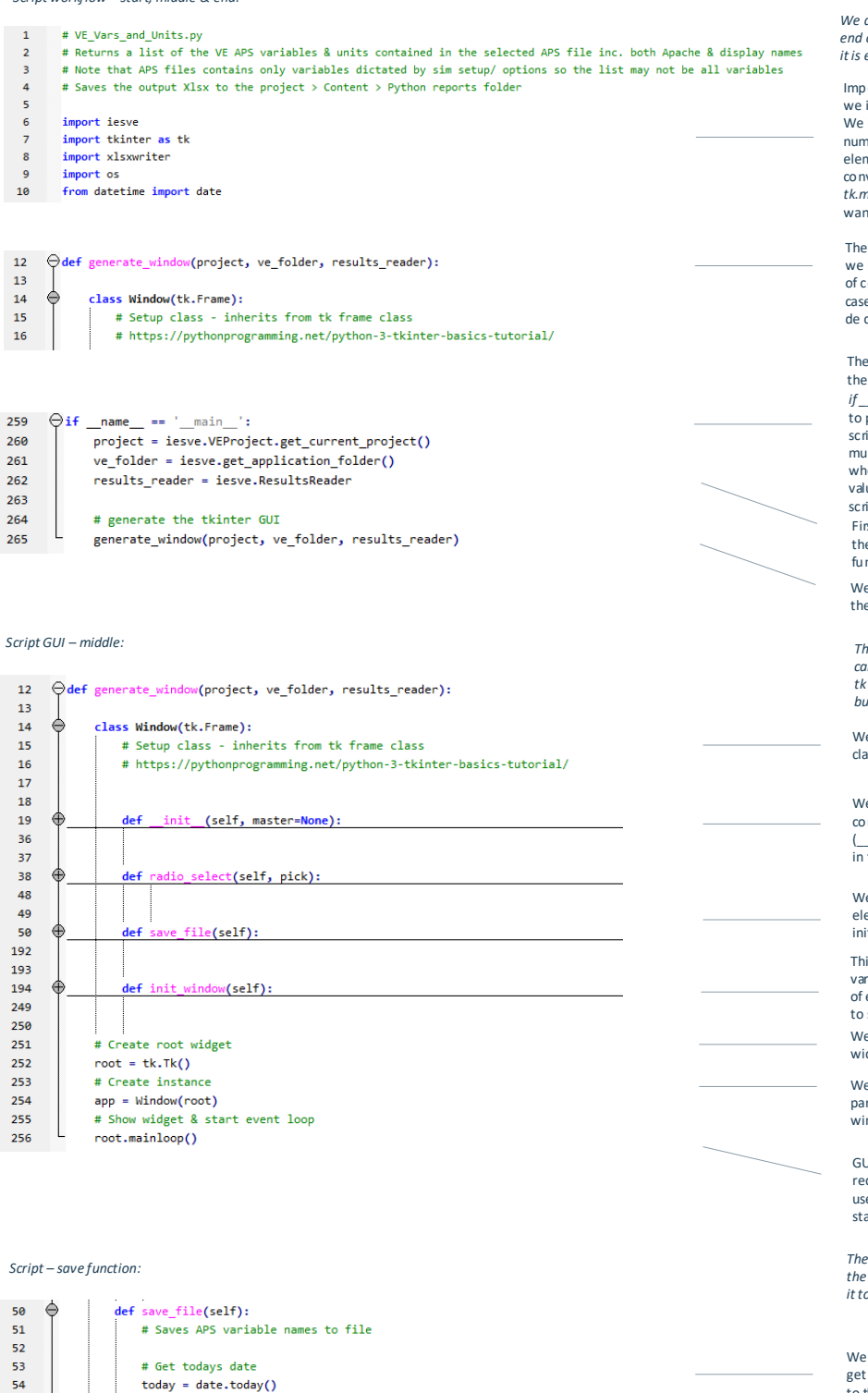

*The middle is sho wn collap sed s o you can see the structure; we will look at tk GUI details more in a later article, but in s ummary ...*

*The save function is where we do all the work with the aps file and export it to a formatted spreadsheet ...*

We call the GET method for the tkinker listbox object to get it's value

We check if the user has picked a an APS file; if not we pop-up a message

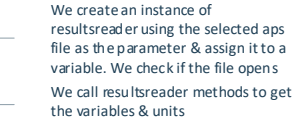

tkinter entrybox object to get it's value

We make a name for the Excel file by adding the user input to a suffix We make a name for the file folder by adding the project URL to a fixed string and then check if it exists, else we make it We make a new Excel file with the

*Sample output:*

€ 184

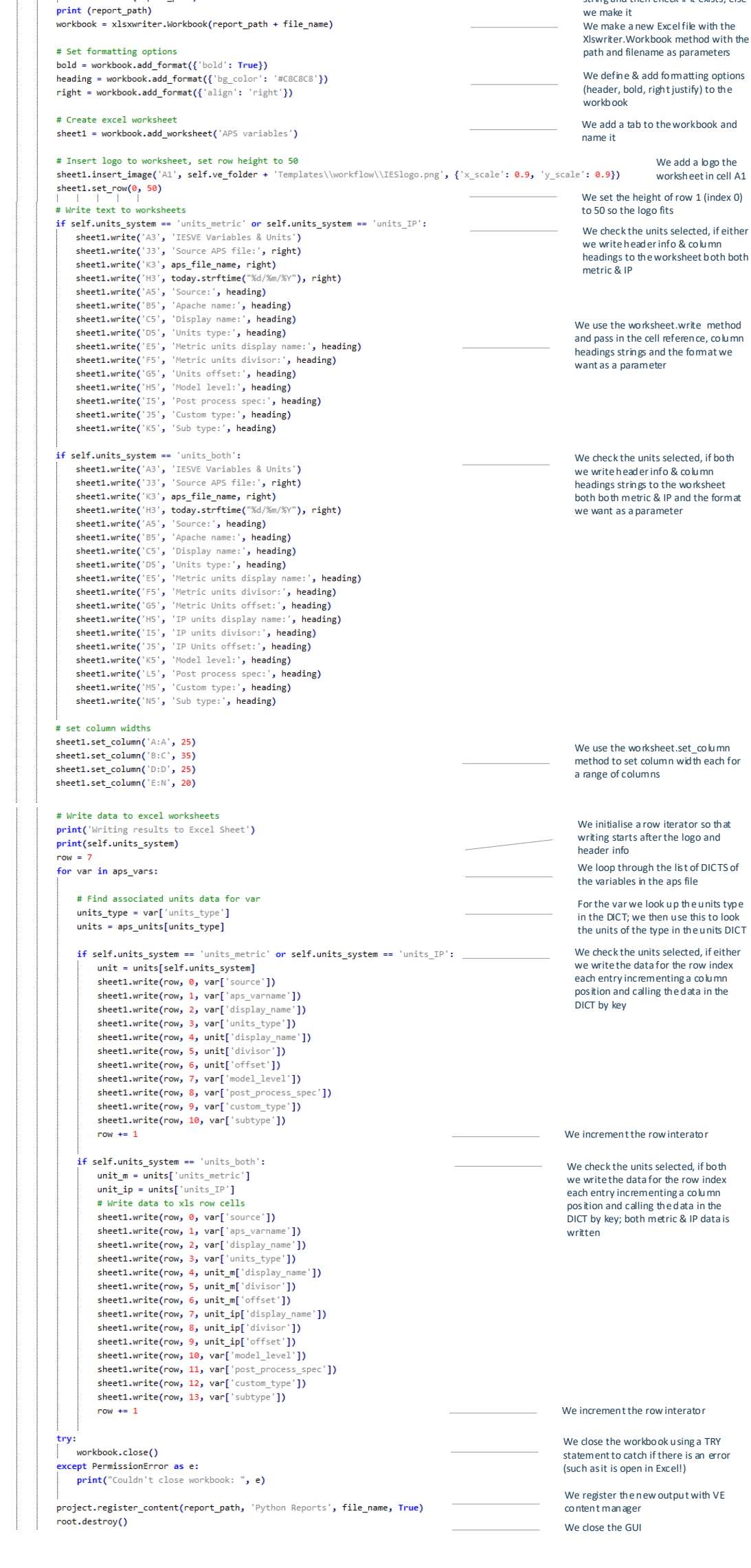

Unit types are detailed on the supplementary spreadsheet

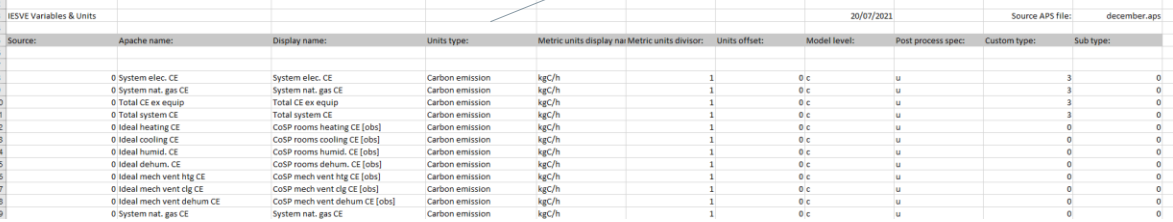